# Improve the image loading pipeline

### **GSOC 2018 PROPOSAL**

**Name** : Aashish Gaba

**Email** : aashishgaba097@gmail.com, aashish.gaba@students.iiit.ac.in

**Github handle** : [ishucr7](https://github.com/ishucr7)

**University** : [International Institute of Information Technology, Hyderabad](http://www.iiit.ac.in/)

**Program** : Btech in Computer Science

I am currently pursuing my 2nd year of BTech in Computer Science. IIIT Hyderabad is among the best institutions for computer science in India.

# **Project Details**

### **Name of the project** :- **Improve the image loading pipeline**

### **Why are you interested in working with Oppia?**

I am very fond of online learning platforms. Be it college exams, other competitive exams and improving knowledge, these educational platforms are always helpful. I found Oppia while I was searching for the orgs to begin my open source journey. Oppia is one of the reasons I learned angularjs and now I feel very comfortable in using it. Teaching using explorations and that too with the audio translations available in various languages makes teaching interactive. Humans learn better when they are allowed to make mistakes and correct them which is exactly what explorations help them with. The team members are very welcoming and helpful. The members are very responsive to any queries regarding the org or the codebase or the contributions. Since the platform helps children to learn better, helping in such a cause is satisfying in itself.

# **What interests you about this project? Why is it worth doing?**

We currently have a system for loading audio that preloads and caches audio files. But there is no such system in the case of images. Currently, the images in lessons take a while to load. This results in students (especially those with poor connectivity) seeing no images for an extended period, which causes them to misinterpret questions and select incorrect answers, leading to frustration. Currently, there is no loading indication (if the image is in the process of loading), which results in a poor user experience as learners would be reading a card with important information missing.

The audio files are there on the Google Cloud Storage whereas the images data still exists on App Engine Datastore. Google Cloud Storage is better than App Engine Storage for storing immutable objects (images,audio). After completing this project, not only the existing image files will sit along the audio files but upcoming image files in future will be saved on Google Cloud Storage.

# **Prior experience (especially with regards to technical skills that are needed for the project).**

I have been coding in python from my first semester in college.(present semester  $-4th$ ) I :-

- 1) had built a image gallery app (using python and javascript) similar to JuiceBox as a part of my course, which allowed users to upload, share, like and comment on images.
- 2) made an ultimate tic tac toe bot in python.
	- a) Using the Alpha Beta pruning and an evaluator function.
- 3) have some experience with Django (Blog app).
- 4) have worked with **VLEAD** as a part of our course project which involved developing the visualization of the Data Structure algorithms so as to make the learning experience for the students in the labs interesting.
- 5) made a game( without using any pygame module) which runs on terminal.

My experience with angular began when I started contributing to Oppia. I have been contributing to Oppia from October 2017 and have submitted nearly 20 PR's, filed some issues. I have implemented the correctness footer feature. I am familiar with the frontend and backend code of the Oppia.

Source code for some of my work can be found on my [github profile](https://github.com/ishucr7/)

# **Links to 1-5 PRs you've made that showcase your best work, especially any Oppia ones.**

- [#4270](https://github.com/oppia/oppia/pull/4270/files)
- [#4363](https://github.com/oppia/oppia/pull/4363)
- [#4456](https://github.com/oppia/oppia/pull/4456)
- [#4724](https://github.com/oppia/oppia/pull/4724)
- [#4702](https://github.com/oppia/oppia/pull/4702)

### **Project plan and implementation strategy**.

The project aims on extending the existing caching and preloading functionality of the audio files to the image files. Along with that, the project plan involves shifting the storage of image files from App Engine Datastore to Google Cloud Storage, so that the audio and image files sit along.

- ❖ The reasons why we should preload and cache the image files :-
	- $\triangleright$  It increases responsiveness, decreases noticeable time lags.
	- $\triangleright$  Preloading the images rather than loading later helps ensure that users have a great experience in viewing the exploration.
	- $\triangleright$  With caching, all the files will be loaded beforehand in the actual order as they are in an exploration.
- ❖ Why Google Cloud storage over App Engine Datastore for storing images?
	- $\triangleright$  Google Cloud Storage is for storing immutable blob objects (images, and static files).
	- $\triangleright$  App Engine Datastore is for storing structured application data that are mutable (User entity, Blog post, etc).
	- $\triangleright$  Since the project is about storing the images, therefore GCS turns out to be the best option amongst App Engine Datastore and GCS.
- ❖ I intend on using mapreducers in one off migration jobs (to move the storage of images from app engine datastore to google cloud storage).
- $\triangleright$  Why mapreducers?
	- Because there are already existing one off jobs in Oppia's codebase which use mapreducers.
- ❖ Testing in Milestone 2 and Milestone 3
	- $\triangleright$  The tests in these milestones include the code which tests the storage and upload of images files from App Engine Datastore in dev mode and from GCS in production mode. Since I will be writing code in dev mode, the tests written would not be able to use the GCS system. But we have to test the GCS system before getting the code merged. For that, **we need a way to get the GCS locally. Since there's no way to do so, I will have to deploy my branch of Oppia to Google Cloud Platform and test it there**.[\(reference](https://cloud.google.com/appengine/docs/standard/python/console/))
	- $\geq$  This way of testing needs to be done before the PRs in the milestone 2 and milestone 3 get merged.

# **Overview of the AssetsBackendApiService and caching and preloading service for audio.**

- → Currently there is only one AssetsBackendApiService
	- ◆ It serves as an interface for fetching and uploading the audio.
- → I will create a service AssetsBackendApiServiceForImage and rename AssetsBackendApiService to AssetsBackendApiServiceForAudio. The AssetsBackendserviceForImage will follow a similar pattern as it is in case of audio.
	- ◆ It's better to **create two separate services** because of the following reasons:-
		- restartAudioPreloader() in the AudioBarDirective.js calls the

AssetsBackendApiService.abortAllDownloads() which aborts all the downloads. Therefore **if we have a common service, then** restartAudioPreloader() **would actually abort the downloading for both audio and image instead of stopping the download for just audio.**

- Also, the functions fetchImage() and saveImage() are going to be different from the fetchAudio() and saveAudio()
- This would allow having a separate cache for image.
- **→** How Audio preloader works now
	- ◆ The loading of Exploration is initiated in the PlayerServices.js, it calls the kickOffAudioPreloader().

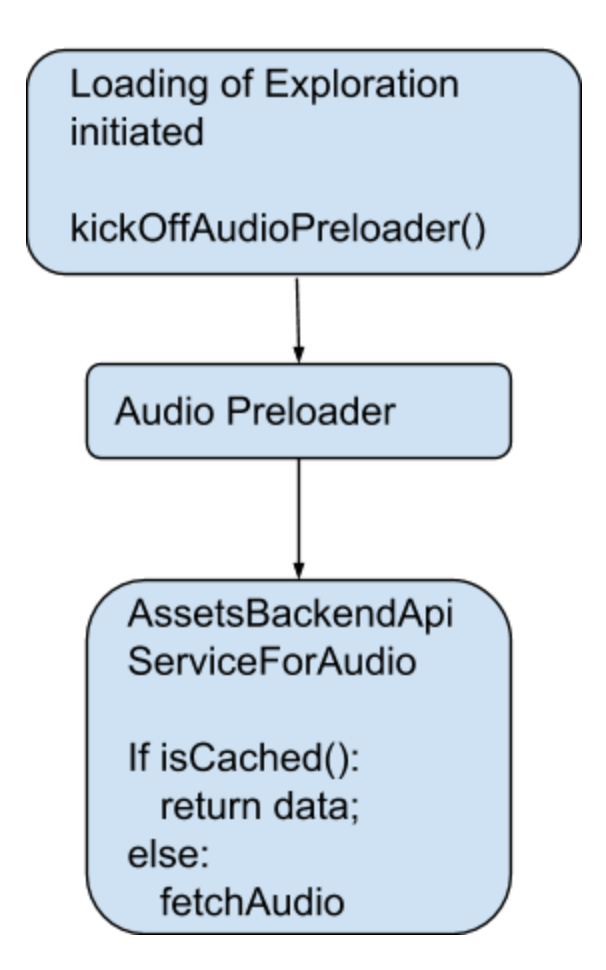

 $\rightarrow$  We will use a similar approach for preloading the images. This is how the workflow will be :-

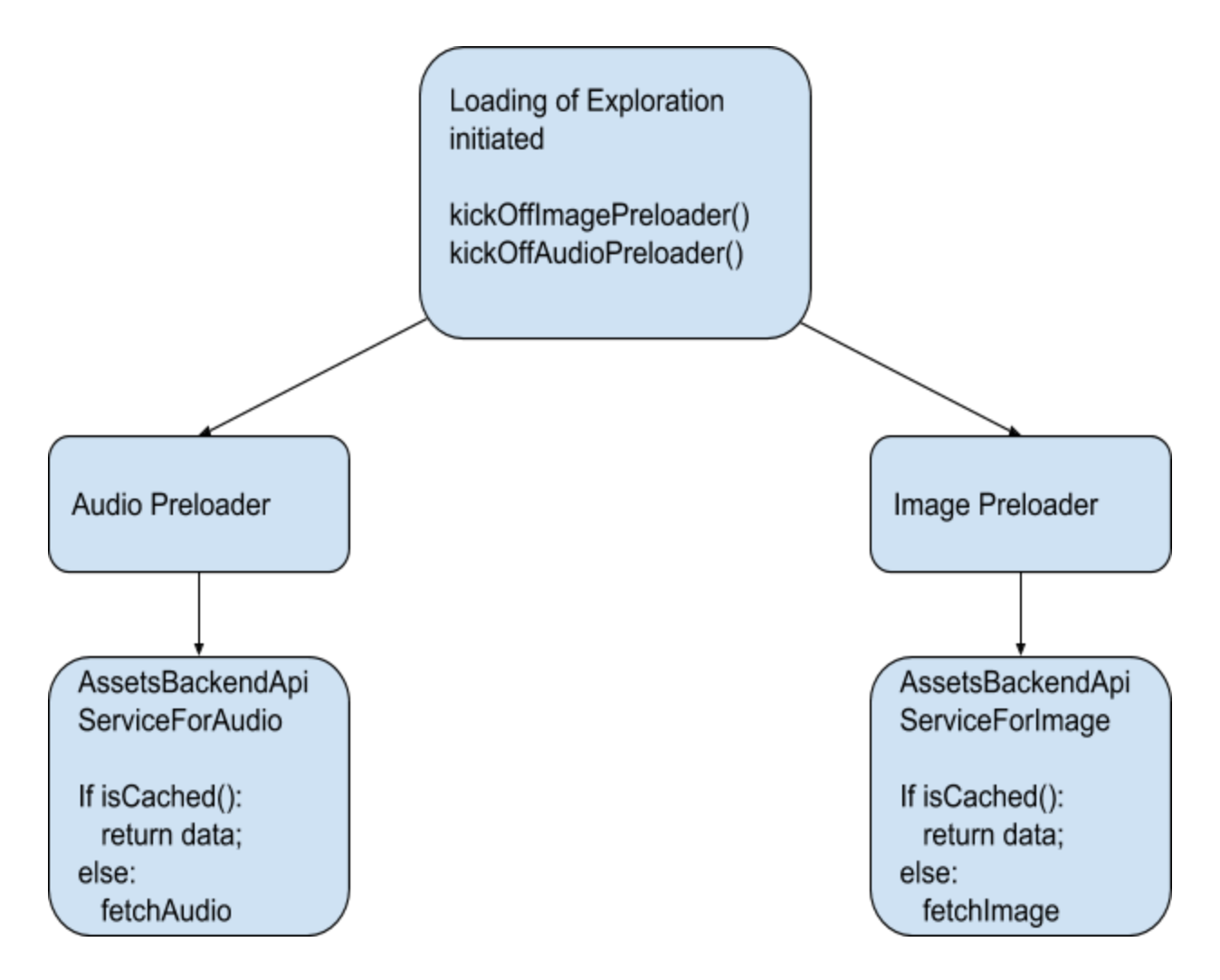

- → The AudioPreloaderService and ImagePreloaderService start preloading and caching the audio and image files respectively.
- → They load the files using their AssetsBackendApiService by checking if the files are there in the cache.
	- $\blacklozenge$  If they are in the cache then return the data
	- else

Audio (using fetchAudio() ) is fetched from the Google Cloud Storage or App Engine Datastore whereas the images (using fetchImage) are fetched only from the latter.

### **Timeline for implementation**

1st May - 13th May :-

- Interact with the mentors, discuss the project.
- Solve some issues (if already there) related to the project.
- Prepare a separate doc for refactoring of code. This would help in keeping refactoring of code in a clean and clear manner.

### **Milestone 1**

- ❖ [Create AssetsBackendApiServiceForImage](#page-6-0) and rename AssetsBackendApiService to AssetsBackendApiServiceForAudio.
- ❖ Create an [ImagePreloaderService](#page-7-0) and implement the tests for it.
- ❖ Create [ImageDisplayService and implement loading indicator](#page-9-0) functionality in the ImageDirective.js. Implement the tests for it.

### <span id="page-6-0"></span>**Create AssetsBackendApiServiceForImage**

- → Rename AssetsBackendApiService to AssetsBackendApiServiceForAudio.
- → Create the AssetsBackendApiServiceForImage similar to the one for audio.
	- ◆ It will be similar to the current AssetsBackendApiService.js
		- Just do not include the part where the download url template uses the GCS bucket -- since that is for fetching file from the GCS. We have not yet implemented the code for storing or fetching images from GCS. (It will be implemented later later in milestone 2)
- AssetsBackendApiService.js Line 30 - 34 var AUDIO DOWNLOAD URL TEMPLATE = ( GLOBALS.GCS RESOURCE BUCKET NAME ? ('https://storage.googleapis.com/' + GLOBALS.GCS RESOURCE BUCKET NAME + '/<exploration\_id>/assets/audio/<filename>') : '/audiohandler/<exploration\_id>/audio/<filename >');
- → Create AssetsBackendApiServiceForImageSpec.js
	- The file tests the AssetsBackendApiServiceForImage created above. It checks that the image is being uploaded and fetched properly.

### <span id="page-7-0"></span>**Create an ImagePreloaderService**

- → Create exploration player/ImagePreloaderService.js
	- Name of the service :- "ImagePreloaderService"
	- Purpose :- "Service **to preload image into**

### **AssetsBackendApiServiceForImage's cache**"

○ Usage :- The service will be used in the exploration player/PlayerService.js every time the exploration is being loaded (in editor preview or normally)

### **CODE**

### **Functions**

kickOffimagePreloader, restartImagePreloader, isLoadingImageFile, getFilenamesOfImageCurrentlyDownloading , loadImage

- kickoffImagePreloader
	- **Input** :- sourceStateName
	- **Starts pre-loading of the images**.

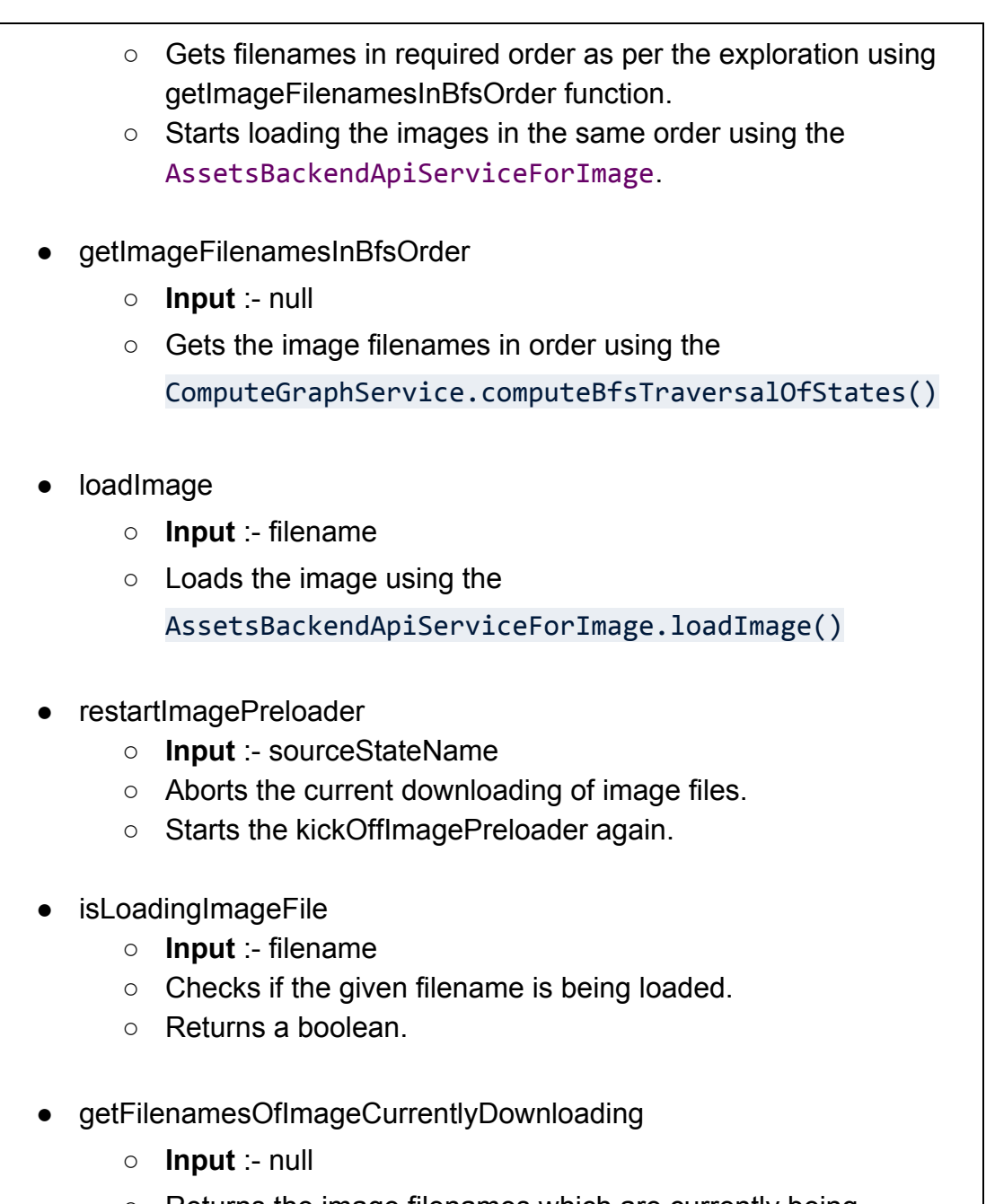

○ Returns the image filenames which are currently being downloaded

→ Create ImagePreloaderServiceSpec.js.

- Tests the ImagePreloaderService created above. It checks :-
	- that the image is preloaded using the AssetsBackendApiServiceForImage.
	- that the image gets loaded in case it was not preloaded.

### <span id="page-9-0"></span>**Display a loading indicator**

- ➔ Display a **loading gif**, if the image is currently unavailable (is not yet downloaded or is being downloaded), so that the user experience is not affected.
	- $\circ$  Below is the gif to be used([link](https://drive.google.com/file/d/1bF_QY0JEXucuqebEieN95na0B77-eQT4/view?usp=sharing))

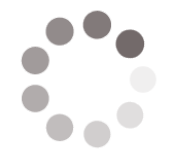

The gif is taken from [loading.io](https://loading.io/) under [CCO license](https://loading.io/tos/) for free. **CCO license allows us to use it freely for any purpose without any attribution.**

 $\circ$  Below is the mock design. Here is the [link](https://drive.google.com/file/d/1fgO4nE6WDqc0SKqvLgXGcdnhHzPBV4LY/view?usp=sharing) for full size image.

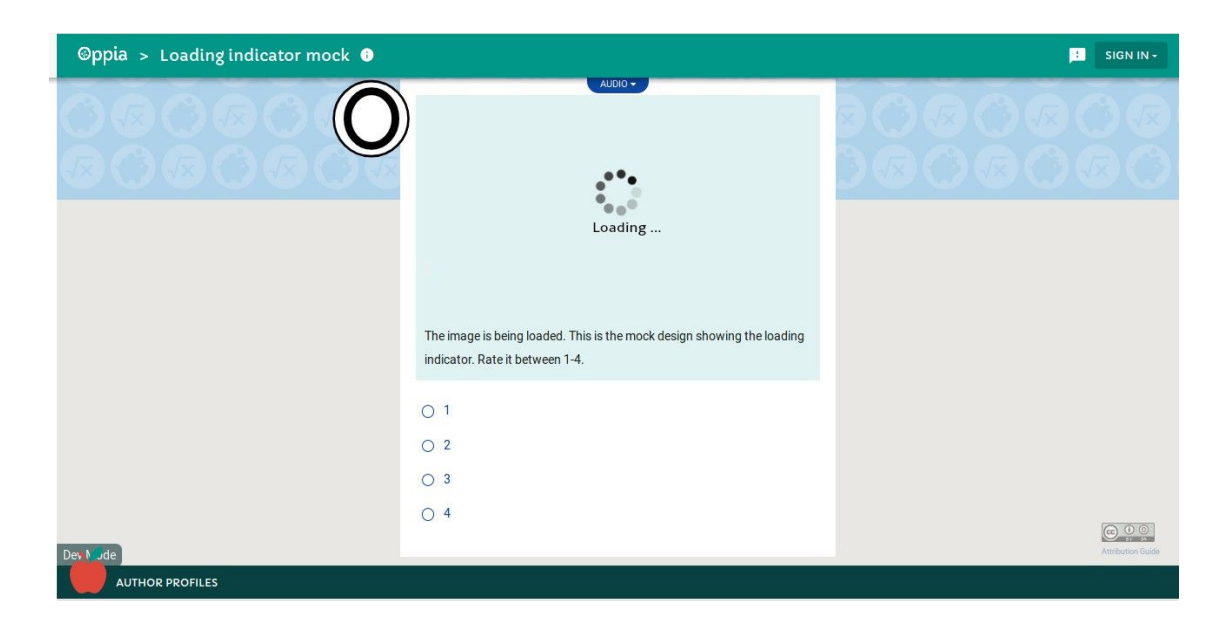

- Currently there is no condition for checking that the image is loaded or not. If it's there in the cache then display the image else the 'loading' gif must be shown.
- $\rightarrow$  For the above functionality (Display a loading indicator) :-
	- Create ImageDisplayService.js
	- Name of the service:- 'ImageDisplayService'

○ Purpose :- "Service which **decides whether to display the image or loading indicator**"

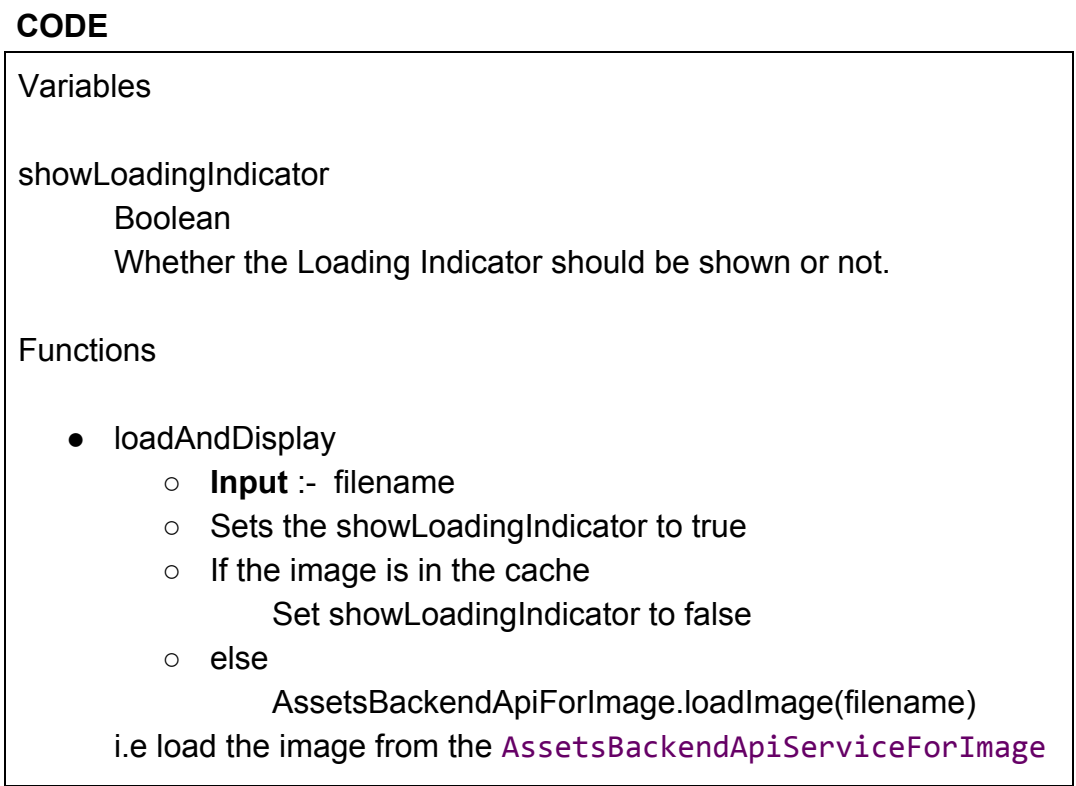

### ➔ Edit ImageDirective.js

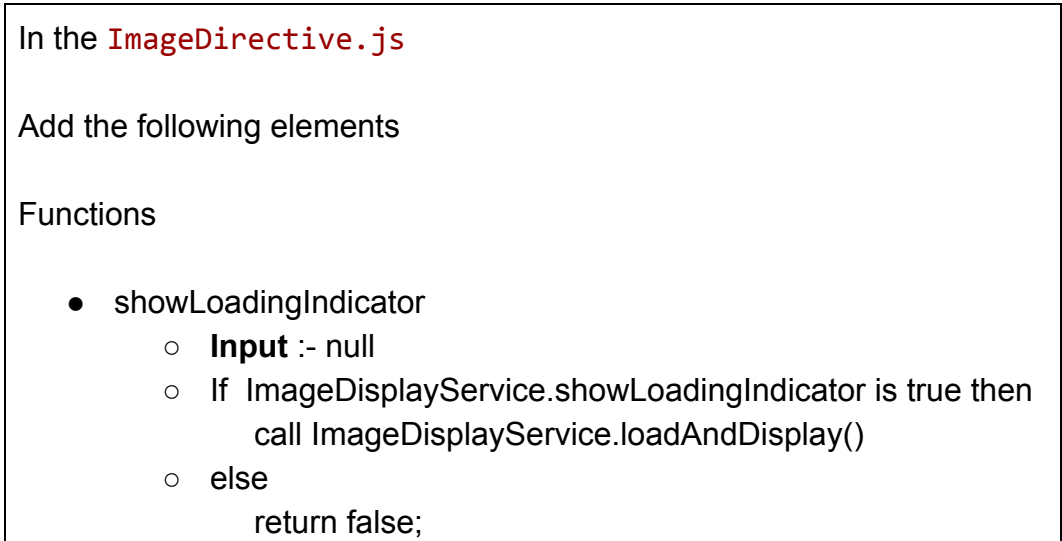

- ➔ Create ImageDisplayServiceSpec.js
	- It tests that
		- Loading indicator is shown when the image is loading.

#### ➔ Add a **Try again** button

○ Below is the mock design of the try again. Here is the [link](https://drive.google.com/file/d/1DK3leHYTKueLITgi4LcQGfjzT3c_kYaR/view?usp=sharing) of full sized image.

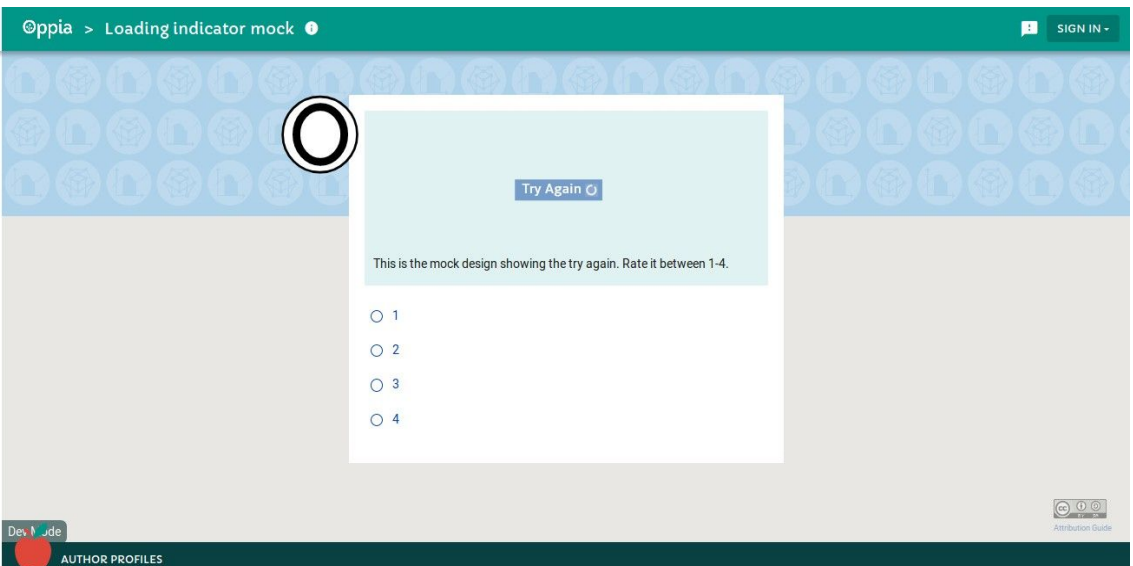

- If the http request (for getting the image) returns timeout or some other error then
	- display the **Try Again** button. This would benefit in a manner that only the image will have to be reloaded instead of the whole page.
	- The http request is sent from the AssetsBackendApiService, below is the code.
		- Line 42 50

```
var canceler = a, defer();
     _filesCurrentlyBeingRequested.push(
FileDownloadRequestObjectFactory.createNew(filename,
canceler));
     $http({
        method: 'GET',
        responseType: 'blob',
```

```
 url: _getAudioDownloadUrl(explorationId,
filename),
        timeout: canceler.promise
      }).success(function(data) {
```
- I will use setTimeout() function. It creates a timeout timer end emits a **Timeout-event** whenever there is an error due to
	- No data read or write in the given timeout after connection. (when http request does not succeed). In the above http request timeout is set by using promise.

That Timeout-event occurrence can be used to show the try again button.

### **BreakDown**

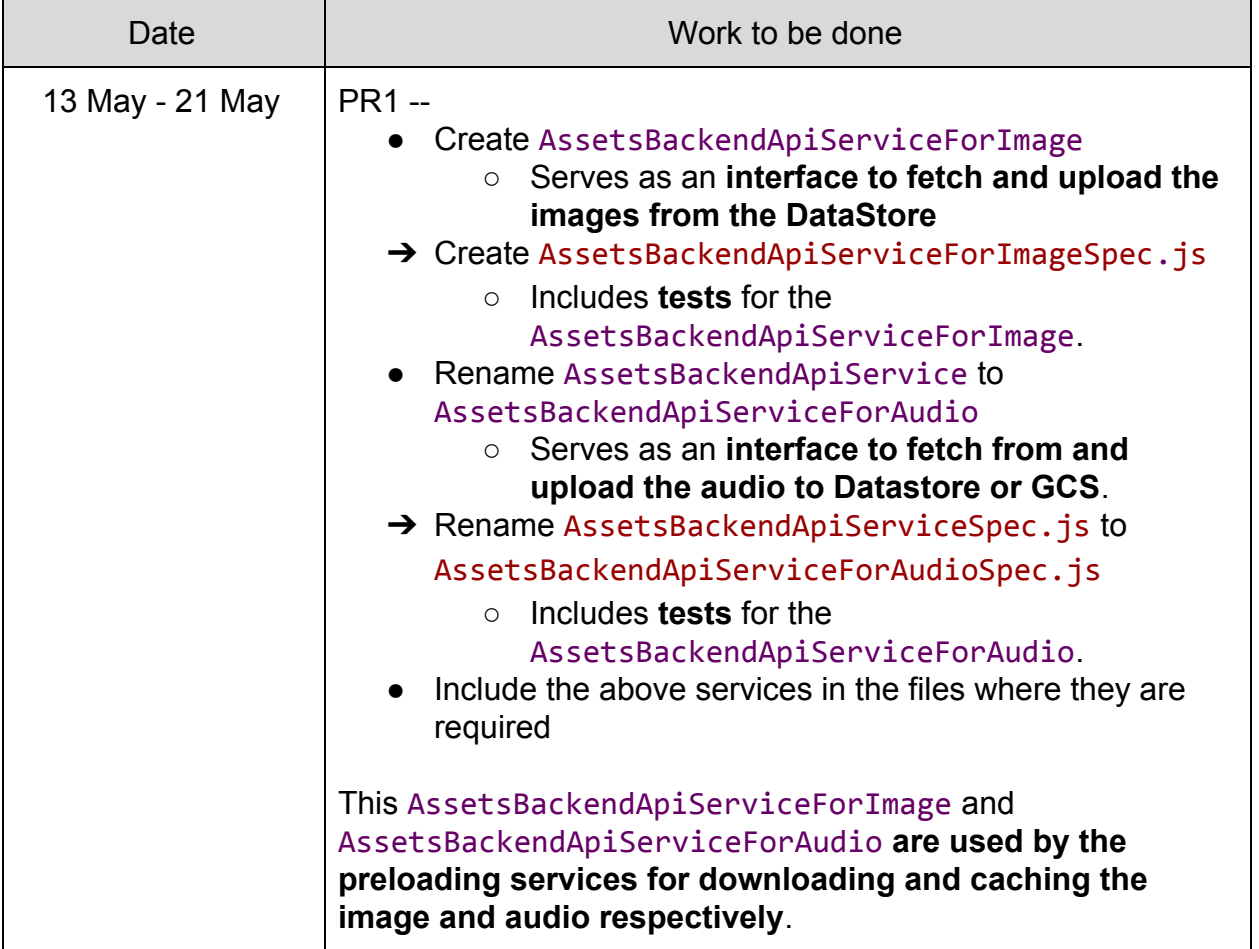

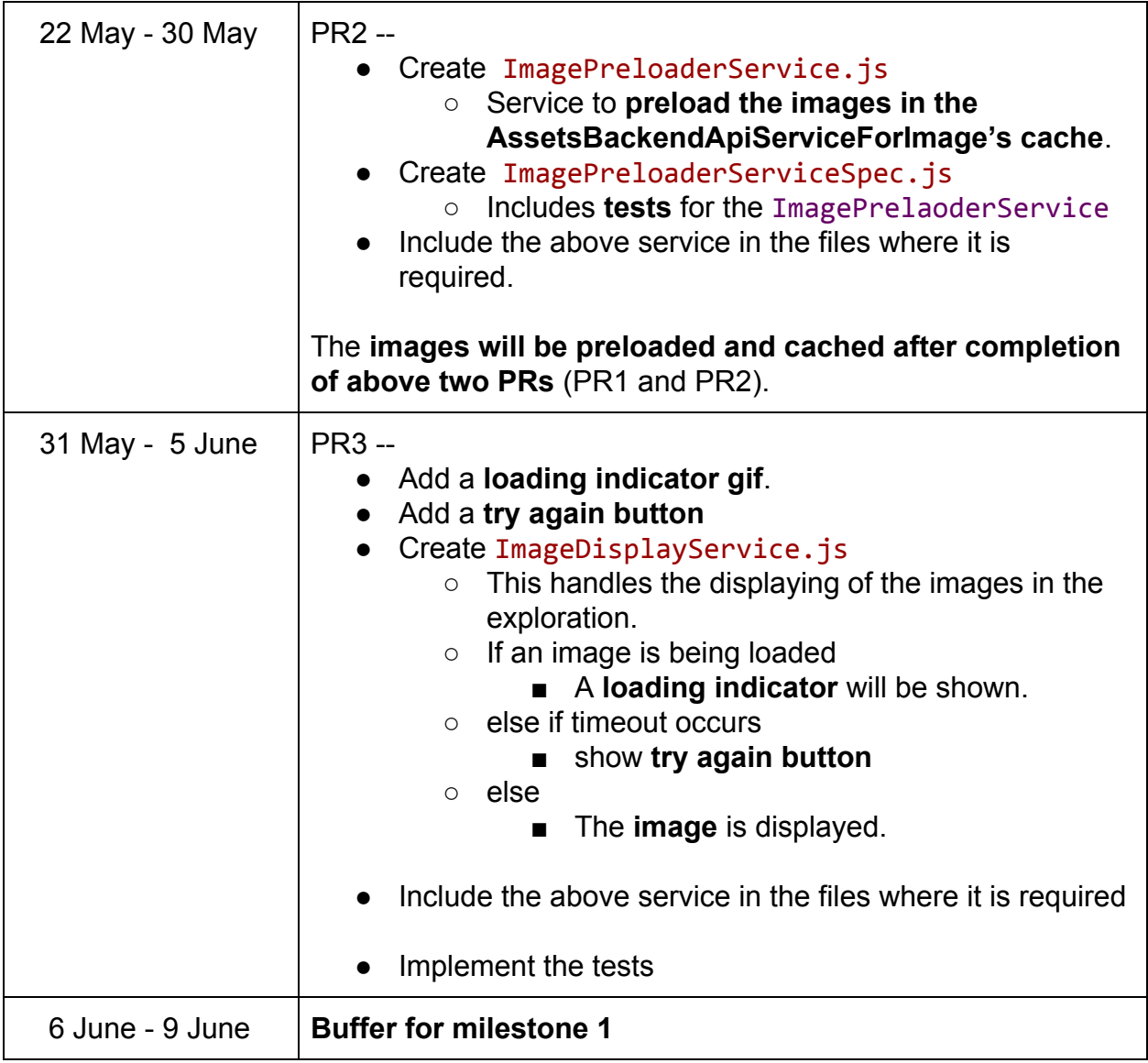

### **MileStone 2**

- ❖ Implement [one-off](#page-14-0) job and write tests for it.
- ❖ [Edit the ImageUploadHandler](#page-17-0) such that the images get uploaded to only GCS in production mode, and to only App Engine Datastore in dev mode. Write tests to check it.

❖ [Edit AssetsBackendApiServiceForImage](#page-20-0) so that the images are fetched from the GCS in production mode and from App Engine Datastore in dev mode. Write tests to check the same.

### <span id="page-14-0"></span>**One-off Job**

- $\rightarrow$  Before implementing the One-off-Job, implement
	- $\blacklozenge$  isfile(self, filepath) in the GcsFileSystem in the fs domain.py
		- It checks if the file with the filepath given in the argument, exists in the GCS under the current exploration.
		- $\bullet$  i.e there exists an instance with id  $\sqrt[12]{\sqrt{2}}$  exp\_id/assets/filepath' in GCS
- $\rightarrow$  We will have to do the migration of the existing image data in the App Engine Datastore to Google Cloud Storage.
- **→** Procedure :-

The job will take each FileMetadataSnapshotModel instance from existing schema.

- If the instance corresponds to the storing of image files then
	- Extract the filename, exp\_id from the snapshot\_id.
	- $\circ$  If the file which is a part of the given exploration exp id does not exist in GCS [use the isfile(filepath) in the GcsFileSystem] then

### *This means that the file does not exist in the GCS and hence we can add it.*

- use the snapshot id, fetch the corresponding FileContentSnapshotModel to get the content of the file.
- Create a file using the GcsFileSystem, make the commit for saving the file to GCS.
- → The FileContentSnapshotModel / FileMetadataSnapshotModel instance has the id of the form :- (snapshot\_id)

'exp\_id/assets/filename-vI'

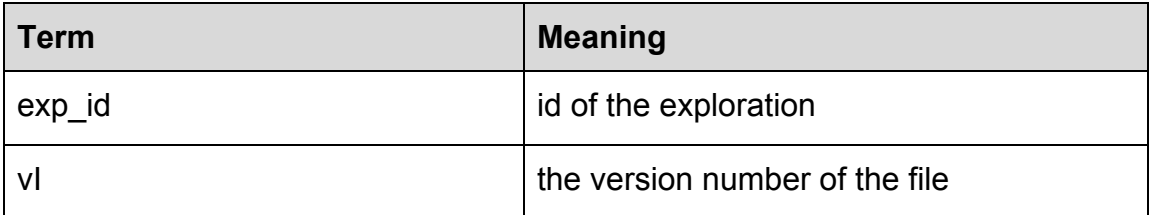

 $\rightarrow$  The file (created using the GcsFileSystem in the fs\_domain.py) will be stored in GCS as

```
'<bucket>/<exploration-id>/assets/<filepath>'
<filepath> = 'images/filename'
```
➔ NOTE

- ◆ the version number of the files doesn't matter, since we don't allow editing of the images or the audio files. Same is the case with the audio files, they are being added to the GCS without any version number.
- → Extracting filename (the filename without its version) out of the snapshot\_id, for checking the valid image type.
	- Use get unversioned instance id() of FileMetadataSnapshotModel to get the instance id from snapshot id.

 $instance$   $id$  =  $exp$   $id/assets/filename$ 

### ➔ **Code**

Create image data migration jobs one off.py

Create class ImageDataMigrationJob (jobs.BaseMapReduceJobManager)

- entity classes to map over
	- returns all from FileMetaDataSnapshotModel
- map(item)
	- $\circ$  If the instance corresponds to valid image type extensions then
		- Extract the exp\_id, filename from the instance\_id
		- If there does not exist an instance in GCS with the id '<bucket>/exp\_id/assets/images/filename' then

*This checks that even if job is run again it won't copy the data which is already there in GCS.*

> ● Query the FileSnapshotContentModel with the same snapshot id from App Engine Datastore. Get the image content from it.

*Now we have instance.user\_id and the content*

fs = fs\_domain.AbstractFileSystem( fs domain.GcsFileSystem(exploration id)) fs.commit(instance.user\_id, '%s/%s' %( 'images' , filename, content)

This basically adds the file to the GCS, it is similar to how the audio files are added to GCS in editor.py. It will be stored in GCS with id as

```
'<bucket>/<exploration-id>/assets/<filepath
>'
```
Where <filepath> = 'images/filename'

• reduce(user id, values )

○ pass

Register job in jobs\_registry.py

### **NOTE**

- There is another way of doing the data migration i.e by extracting the images from the rich text content of an exploration
	- This method would be specifically to an exploration.
	- $\circ$  We will use this method later for testing one off job (migrating the image data from App Engine Datastore to Google Cloud Storage).
- Why the method used, over the method which extracts the images from the rich text content of an exploration?
	- The method used considers the instances of all the image files that have been uploaded and adds them to the GCS.
	- This covers all the images that had been uploaded (added to an exploration), so we don't have to worry about the images in the different versions of an exploration.
- $\rightarrow$  Testing :-
	- Create Image data migration jobs one off test.py
		- $\circ$  In the one off job above, we added the files to the GCS by getting all the FileSnapshotModel (of image type) instances.
		- We can test it the other way around. The exploration which has some images to display will be used for testing. Image from an exploration has to be there in the GCS.
		- We have an exploration id and the current version. For all versions of the exploration get the image filenames, check if the same exist in the GCS.

*This ensures that whether the image files of all the exploration with all their versions are being transferred to the GCS or not.*

### <span id="page-17-0"></span>**Edit ImageUploadHandler**

- → The ImageUploadHandler in controllers/editor.py handles the uploading of the image to the App Engine Datastore.
- → Since it uses ExplorationFileSystem ("a datastore-backend read write file system for a single exploration" ), the image gets stored to Datastore in both cases -- dev and production mode.

#### → controllers/editor.py

❖ In the class ImageUploadHandler

```
> Line 852 - 853
```

```
fs = fs_domain.AbstractFileSystem(
```

```
fs domain.ExplorationFileSystem(exploration id))
```
We need to make the image upload handling in such a manner that images get uploaded to only GCS in production mode, and to only App Engine Datastore in dev mode.

This will be similar to what we have for audio in controllers/editor.py

❖ In the class AudioUploadHandler

```
> Line 941 - 944
file system class = ( fs_domain.ExplorationFileSystem if
feconf.DEV_MODE
            else fs_domain.GcsFileSystem)
       fs =fs domain.AbstractFileSystem(file system class(exploration
_id))
```
 $>$  Line 945 - 948

```
fs.commit(
           self.user_id, '%s/%s' % (self. FILENAME PREFIX,
filename),
           raw audio file, mimetype=mimetype)
```
This calls the commit function of the file system used (either ExplorationFileSystem or GcsFileSystem).

self. FILENAME\_PREFIX is 'audio' here. In case of the ImageUploadHandler it will be set to 'images'.

 $\rightarrow$  In the resources test.py there is a class ImageHandlerTest which already tests the uploading and downloading of the images.

Why use the already existing GcsFileSystem for storing images in GCS?

- Because the audios are already being stored to the GCS using the GcsFileSystem.
- domain/fs domain.py
	- A file created using the GcsFileSystem will get stored to the GCS, since its commit function adds the file to the GCS.
	- $\circ$  Line 480 497
		- The commit function of the GcsFileSystem.

```
def commit(self, unused_user_id, filepath, raw_bytes,
mimetype):
        """Args:
           unused user id: str. Unused argument.
            filepath: str. The path to the relevant file
within the exploration.
           raw bytes: str. The content to be stored in the
file.
            mimetype: str. The content-type of the cloud
file.
 """
       bucket name =app identity services.get gcs resource bucket name()
        # Upload to GCS bucket with filepath
        # "<bucket>/<exploration-id>/assets/<filepath>".
       gcs file url = ( '/%s/%s/assets/%s' % (
               bucket name, self. exploration id,
filepath))
        gcs_file = cloudstorage.open(
           gcs file url, 'w', content type=mimetype)
       gcs file.write(raw bytes)
        gcs_file.close()
```
### <span id="page-20-0"></span>**Edit AssetsBackendApiServiceForImage**

- → The service will be similar to the existing AssetsBackendApiService which currently serves as an interface for fetching and uploading the audio files from either the Datastore or GCS.
- → templates/dev/head/services/AssetsBackendApiService.js ◆ Line 30 - 34

```
var AUDIO DOWNLOAD URL TEMPLATE = (
     GLOBALS.GCS RESOURCE BUCKET NAME ?
      ('https://storage.googleapis.com/' +
GLOBALS.GCS RESOURCE BUCKET NAME +
       '/<exploration_id>/assets/audio/<filename>') :
     '/audiohandler/<exploration_id>/audio/<filename>');
```
- ◆ In case of AssetsBackendServiceApiForImage, image download url template will be assigned the value such that it later fetches from:-
	- GCS --- In production mode
	- App Engine Datastore --- In dev mode

# **BreakDown**

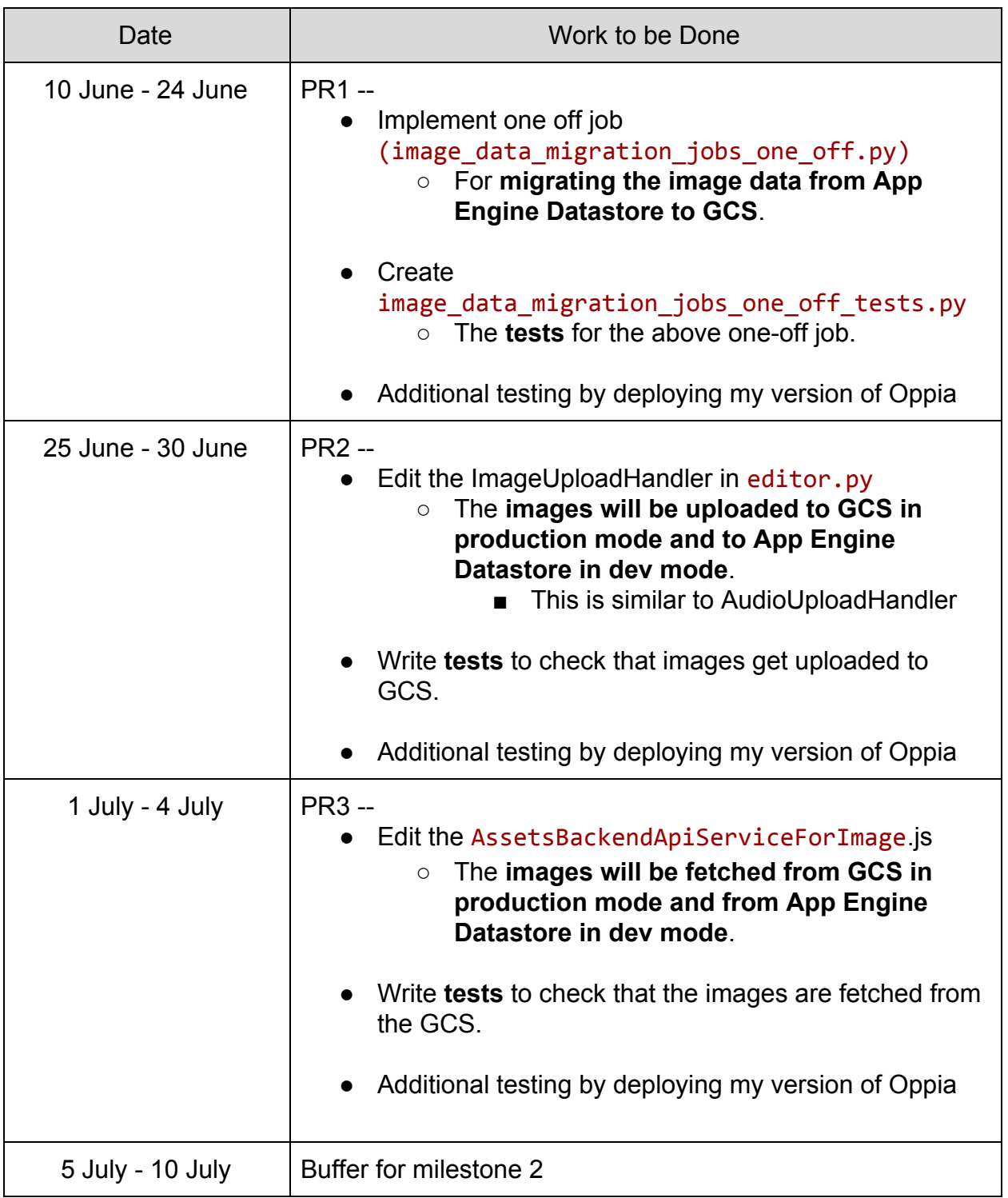

### **ONE OFF JOB SHOULD BE RUN IN JULY'S RELEASE (around 15th).**

### **Points supporting the above breakdown of tasks.**

- Adding the above PRs (Milestone 2) in the specified order won't affect the develop branch because
	- $\circ$  the ["PR1"] migration job will be run only during release.
	- the [ "PR2" ] uploading and [ "PR3" ] fetching of images, in the develop mode, will still be from the App Engine DataStore.
	- The GCS system would come into effect after the migration --- release time (when the code gets into the production).
- All the above PRs would be merged in the given order at least a week before the release date(15th usually ). So there won't be a problem in cutting a release from develop branch.
- Also, I will be testing them by deploying my branch version of Oppia (similar to production mode). So all of the PRs --- work data migration, changing uploading system of images, changing fetching system of images will each be merged only after this "deploying my branch" testing.
- Keeping in mind the importance of the above PRs I have kept buffer time of 5 days.
- After getting them merged, and running the one-off job:-
	- Existing images will be copied from App Engine Datastore to GCS.
	- Image will get uploaded to and fetched from GCS.

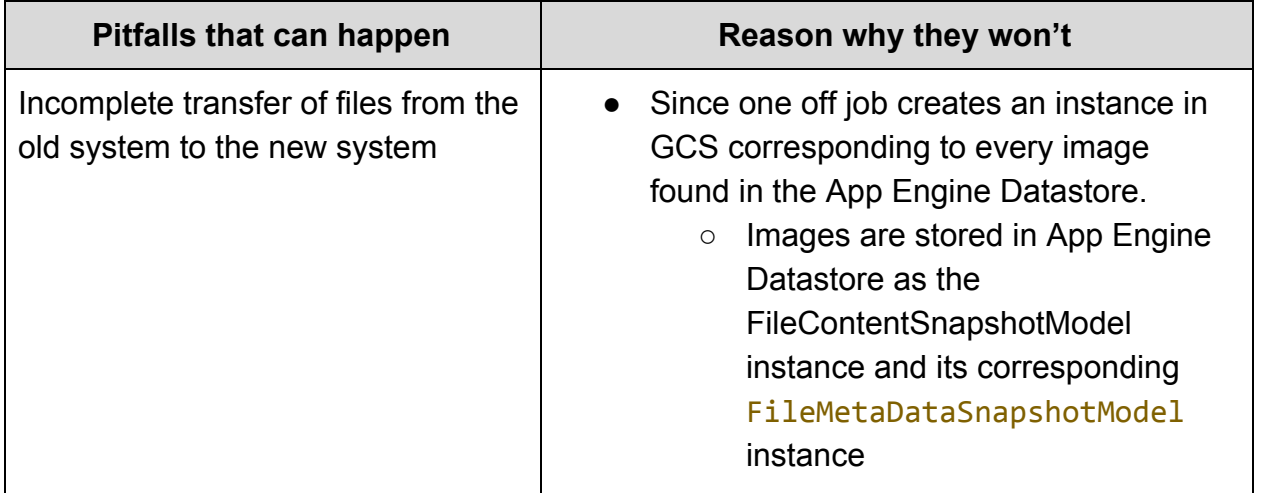

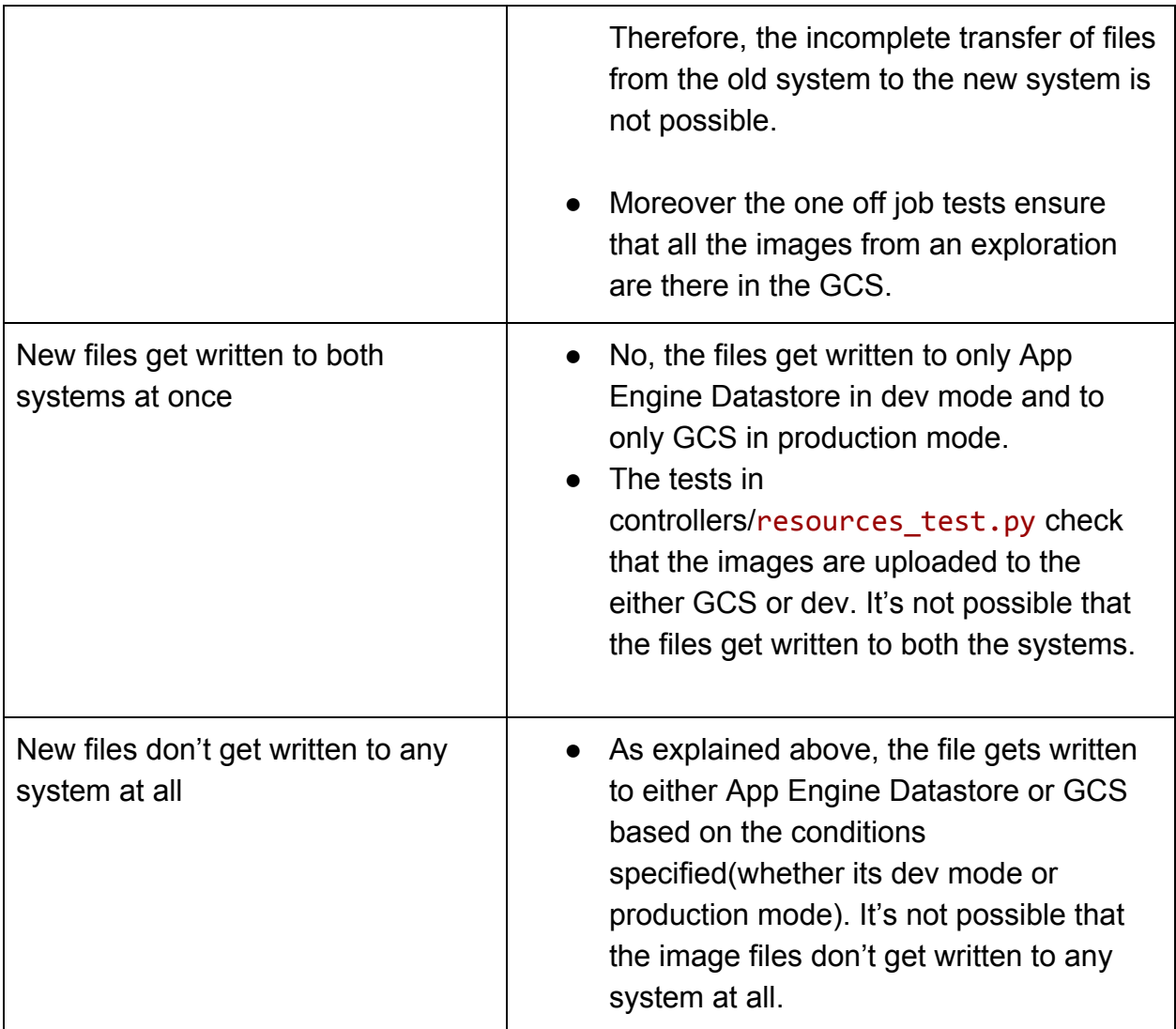

### **Milestone 3**

- ◆ Write a [one off job](#page-24-0) to remove the images from the App Engine Datastore.
- ◆ [Refactor the code](#page-25-0), i.e safely remove the code that relates to old system.
- ❖ [Compress images](#page-26-0) automatically when large images are uploaded to the server.

# <span id="page-24-0"></span>**One off job**

- $\rightarrow$  The deprecation of the old system requires deletion of the images from the App Engine DataStore. So this one off job deletes the images from the App Engine Datastore.
- → Procedure :- The job will take each FileMetadataSnapshotModel instance from existing schema.
	- If the instance corresponds to the storing of image files then
		- Query the FileContentSnapshotModel with the same snapshot id.
		- Delete both the instances (FileMetadataSnapshotModel as well as FileContentSnapshotModel)
		- Deleting here means setting the deleted property of the instance to true (which is false by default)

### ➔ Code

- ◆ Create delete image from datastore jobs one off.py
	- Create class DeleteImageFromDatastoreJob(jobs.BaseMapReduceJobManag er)
		- entity classes to map over
			- returns all from FileMetaDataSnapShotModel
		- map(item)
			- If the instance corresponds to valid image type extensions then
				- Query the FileContentSnapshotModel with the same snapshot id from App Engine Datastore and set the instance.deleted = true. This deletes the instance corresponding to FileContentSnapShotModel
				- item.deleted = true. This deletes the instance corresponding to FileMetaDataSnapShotModel
				- item.put(), instance.put()
		- reduce(key, stringified\_values)
			- pass
	- Register job in jobs\_registry.py
- → Tests :- Create delete image from database jobs one off test.py
	- ◆ Create a service that counts the number of images (which are a part of an exploration) in the App Engine Datastore

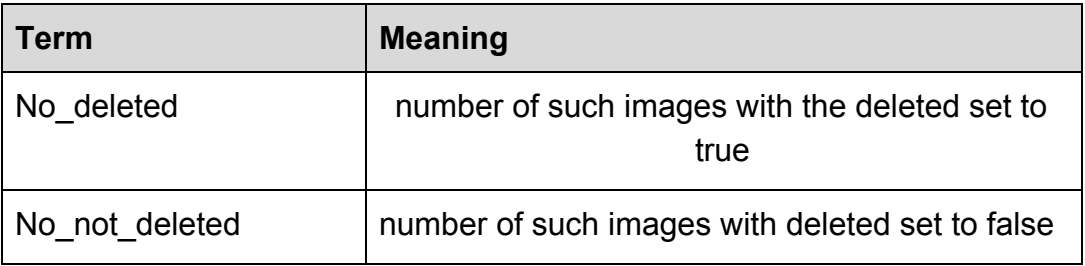

- ◆ Now run the job, since all the images(which are a part of an exploration) will have the deleted property set to true.
- ◆ The [ No\_deleted + No\_not\_deleted ] before running the one off job must be equal to No deleted after running the job.
- ◆ Other tests to be added along with the implementation of the one off job.

### <span id="page-25-0"></span>**Refactor the code**

Content to be added as the project proceeds.

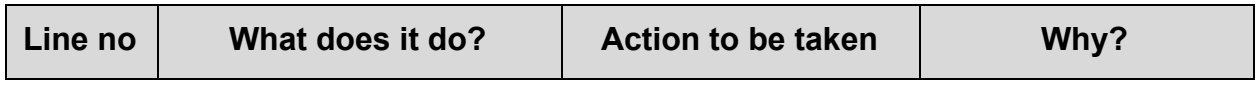

### controllers/resources\_test.py

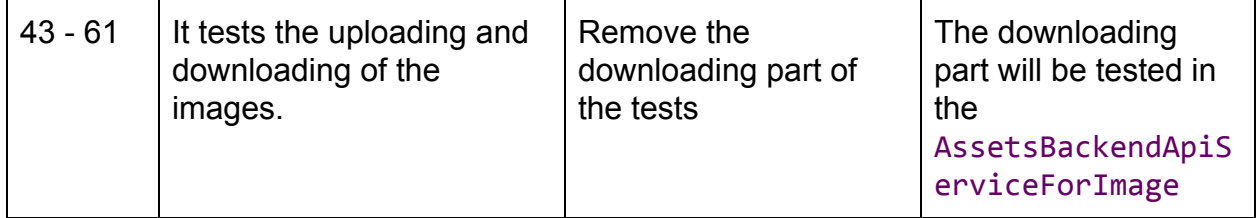

#### controllers/resources.py

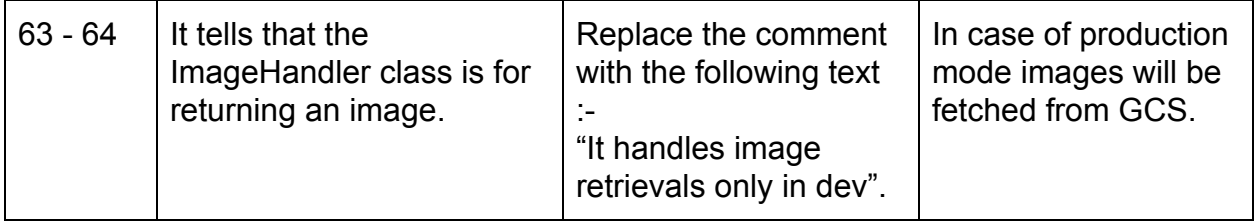

### <span id="page-26-0"></span>**Compress images**

- → There is library called [pillow.](https://pillow.readthedocs.io/en/4.1.x/) **Pillow** is a fork of the the Python Imaging Library, which builds on PIL by adding more features and support for Python 3. It can be used to compress images without losing much quality. I have gone through multiple references and found some of them as relevant and efficient.( [Reduce](https://www.softwariness.com/articles/reduce-image-file-sizes-using-python/) [image sizes without loss of quality,](https://www.softwariness.com/articles/reduce-image-file-sizes-using-python/) [Image Compression\)](https://shantanujoshi.github.io/python-image-compression/).
	- It supports different file formats, such as PNG, JPEG, GIF, PPM, TIFF and BMP.
	- $\circ$  The primary types we are concerned with are PNG, JPEG, JPG, GIF.
		- This is so because the allowed image formats and extensions in the uploading of images are these 4 only.
		- In ImageUploadHandler class in editor.py Line 823 - 824

```
allowed formats = ', '.join(
```

```
feconf.ACCEPTED_IMAGE_FORMATS_AND_EXTENSIONS.keys())
```
■ feconf.py Line 213 - 217

```
ACCEPTED IMAGE FORMATS AND EXTENSIONS = \{ 'jpeg': ['jpg', 'jpeg'],
    'png': ['png'],
    'gif': ['gif'],
}
```
- $\rightarrow$  Currently in Oppia, user is allowed to upload the images with size less than 1 MB.
- → In controllers/editor.py
	- Implement the code to include the feature that checks the size of the image file uploaded, if the image size is greater than or equal to the SIZE\_LIMIT (1 MB) then
		- it compresses the image automatically and then checks the size of the compressed image.
- if size of compressed image < 1 MB then
	- uploads the image to the GCS or App Engine Datastore.
- else

Tells the user to upload image with smaller size than the one uploaded user currently uploaded.

- → In controllers/resources test.py
	- $\circ$  Implement the code that uploads the image of size  $> 1$  MB and checks that the file gets compressed or not.
- $\rightarrow$  The maximum size of the image file to be uploaded will be such that after performing compression, the size of the compressed file is less than 1 MB.

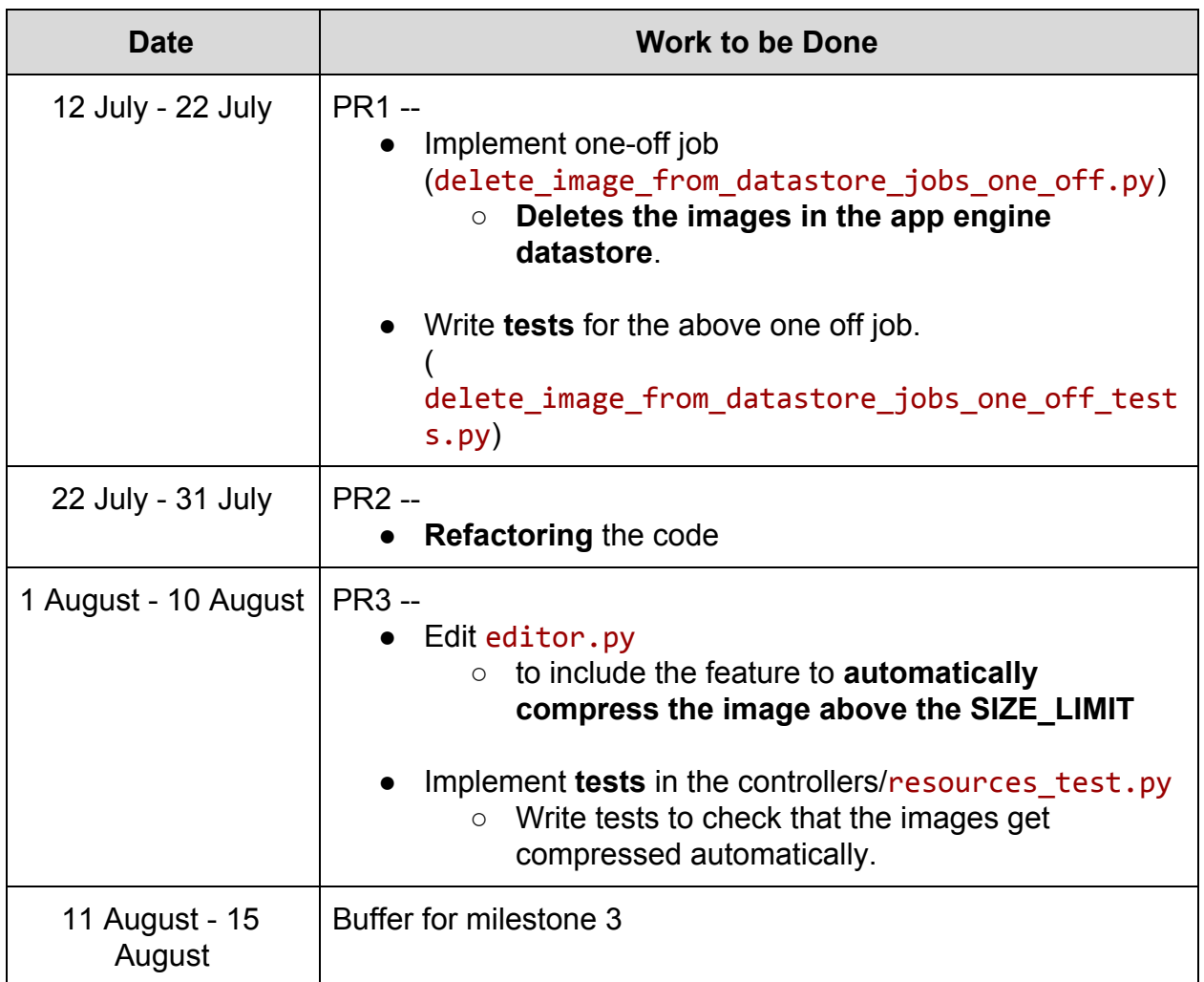

### **BreakDown**

# **Summer Plans**

**Time Zone** IST (India Standard Time)

**How much time will you be able to commit to this project?**

During May to July, I will be able to spend 7-8 hours a day, 6 days a week i.e roughly 40-48 hours a week. I'll make sure to put at least 40 hours a week during this time. After that (i.e during August) I will be able to spend 4-5 hours a day 7 days a week i.e 28-35 hours a week.

**What jobs, summer classes, and other obligations might you need to work around? Please be upfront about any existing commitments you may have.**

Our college has vacations from May to July so I have no commitments during that time. My classes begin from 3rd August (\* can change, will update accordingly).

# **Communication**

**What is your contact information, and preferred method of communication?**

**E-mail** : [aashishgaba097@gmail.com,](mailto:aashishgaba097@gmail.com) [aashish.gaba@students.iiit.ac.in](mailto:aashish.gaba@students.iiit.ac.in) **Mobile no. :** +91-8437740902 **Github handle (gitter) :** [ishucr7](https://github.com/ishucr7)

Oppia is very active on **gitter**, so preferred method for most of the communication and meetings will be gitter. I will maintain daily devlogs as recommended by mentors to document the daily work.

**How often do you plan on communicating with your mentor?** We'll remain in touch over gitter(or Hangouts) twice a week to discuss the workflow to be followed or whenever I need advice.